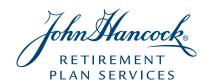

### How to create a contribution file

If you will be creating your own file rather than using the Contribution file template, go to the Contribution file specifications section for the file layout. You may also download the Contribution file template as a sample file to review.

If you have any questions regarding our online submission tools, please contact your John Hancock Client Account Representative.

#### **Step 1 – Download the Pre-Populated Contribution File template**

Download the pre-populated contribution file template from the Tools page of the Plan Sponsor website and save it to your hard drive.\*

- 1 Login to the Plan Sponsor website
- 2 Select "Tools" from the "Your Resources" tab
- 3 Select the contribution file template icon or link
- 4 Select **Open** to view your file in MS Excel
- 5 Adjust the columns so that you can view all the contribution data
- **6 Save** the file to your preferred location

#### Step 2 – Updating employee contribution information

The template will be pre-populated with contribution information for all employees we currently have on file\*. The first row provides the header information needed for your file. Do not delete or change the header row, the header labels or the first column. By doing so, the file cannot be processed.

See Contribution File specifications section on the next page for file layout details.

#### Step 3 – Saving the contribution file to send to John Hancock

To create the contribution file to send to John Hancock:

- 1 Select the drive and/or directory to which you wish to save the file
- 2 Change the date of the filename: i.e. contribution template for contract [your contract #] for [payroll date].csv. Ensure your file is saved in CSV format.
- 3 Click on Save button
- 4 Click on **Yes** to keep the workbook in this format
- 5 You are now ready to send your file to John Hancock
- 6 Log into the website and submit your file by selecting the Upload a Contribution File link on the Submission History page

# **Contribution File Specifications**

| FIELD | HEADER<br>FIELD     | DATA FIELD<br>DESCRIPTION | MAX FIELD<br>LENGTH | DESCRIPTION                                                                                                    |                                                                                                    |
|-------|---------------------|---------------------------|---------------------|----------------------------------------------------------------------------------------------------|----------------------------------------------------------------------------------------------------|
| 1     | Trans#              | Transaction<br>Code       | 8                   | Transaction number = 505.  Required for file processing. Do not delete this column.                                                                                                    |                                                                                                    |
| 2     | Cont#               | Contract<br>Number        | 6                   | Your John Hancock contract number.                                                                                                    |                                                                                                    |
| 3     | SSN#                | Social Security<br>Number | 9                   | Social Security Number for each employee. If using hypens (-) with your SSN#, the maximum length is 11 characters. Note: Employee SSNs cannot be changed electronically. Please contact your John Hancock Client Account Representative or submit the Employee Data Change Form – GP 1534 for employee SSN changes. |                                                                                                    |
| 4     | Participant<br>Name | Last Name,<br>First Name  | 32                  | The employee's last name, first name. "Lastname, Firstname"                                                                                                    |                                                                                                    |
| 5     | Date                | Payroll Date              | 8                   | Payroll period ending date (mmddyyyy)  Valid formats are mm/dd/yyyy, mmddyyyy, mm/dd/yy, yyyy/mm/dd                                                                                                    |                                                                                                    |
| 6-47  | MoneyTypes°         | Contribution amounts      | 9                   | Enter Contribution amounts for each money type header                                                                                                    |                                                                                                    |
| 6-47  | LoanID              | Loan Identifier           | 5                   | Enter John Hancock Loan ID number                                                                                                    | LoanID and LoanAmt are paired columns. Additional LoanID and LoanAmt columns can be added to reflect multiple loan repayments. |
| 6-47  | LoanAmt             | Loan Repayment<br>Amount  | 9                   | Enter Loan repayment amount (if applicable).                                                                                                    |                                                                                                    |

## **Money Type Short Code Descriptions**

| EMPLOYEE MONEY TYPE                             | CODE  |
|-------------------------------------------------|-------|
| Employee Elective Deferral Contributions        | EEDEF |
| Designated Roth 401(k) Contributions            | EEROT |
| Employee Voluntary Non-Deductible Contributions | EEVND |
| Employee Voluntary Deductible Contributions     | EEVD  |
| Employee Mandatory Contributions                | EEMAN |
| 401(a) Employee Rollover Contributions          | EERC  |

| EMPLOYER MONEY TYPE                    | CODE  |
|----------------------------------------|-------|
| Employer Matching Contributions        | ERMAT |
| Qualified Matching Contributions       | QMAC  |
| Safe Harbor Matching                   | SHMAC |
| Qualified Non-Elective Contributions   | QNEC  |
| Safe Harbor Non-Elective Contributions | SHNEC |
| Employer Profit Sharing Contributions  | ERPS  |
| Employer Matching Contributions        | ERMC3 |
| Safe Harbor Graded Contributions       | S/HGR |
| Employer Contributions                 | ERCON |
| Employer Money Purchase Contributions  | ERMP  |

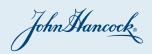

- \* Plan sponsor website users with limited access will receive a blank template for use in uploading contribution information.
- Onney types are listed based on information on file at John Hancock. Money types listed here are for illustrative purposes only. To add a money type or to clarify money types currently available to your plan, speak to your Client Account Representative.

Group annuity contracts and recordkeeping agreements are issued by: John Hancock Life Insurance Company (U.S.A.)("John Hancock USA"), Boston, MA (not licensed in New York) and John Hancock Life Insurance Company of New York ("John Hancock NY"), Valhalla, NY. Product features and availability may differ by state. John Hancock USA and John Hancock NY each make available a platform of investment alternatives to sponsors or administrators of retirement plans without regard to the individualized needs of any plan. Unless otherwise specifically stated in writing, John Hancock USA and John Hancock NY do not, and are not undertaking to, provide impartial investment advice or give advice in a fiduciary capacity.

NOT FDIC INSURED | MAY LOSE VALUE | NOT BANK GUARANTEED

© 2017 All rights reserved.